## ON-BOARDING WITH US

 $\bullet$  Step 1 LOG IN TO OUR WEBSITE

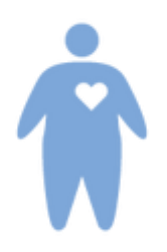

Registering out our website gives you access to important features and content.

See the "Log In" menu button above.

## $Stop 2$ [DOWNLOAD OHMD](http://ohmd.com/)

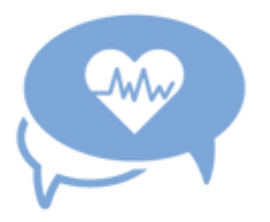

[OhMD](http://ohmd.com/) is the secure platform we use to correspond to patients and their providers.

It is free.

Download the app on you iOS or Android device.

Add Dr. Stephen Miller at Intermountain Heart Center as a provider.

You can now securely talk to us or leave messages 24/7

## $\cdot$  Step 3 LLECT YOUR MEDICAL RECORDS

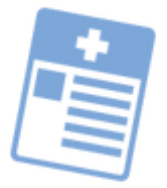

We will take care of this in the office if you wish. But it will speed the process if we get records ahead of time.

You can fax, upload, or email your records to us. Visit our medical records page for [instructions.](https://intermountainheartcenter.com/medical-records)

## $Stop 4$ [REGISTER ON OUR PATIENT PORTAL](https://quickclick.com/r/jf97g)

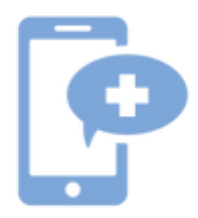

Our [Patient Portal](https://intermountainheartcenter.com/patient-portal) is your access point to review labs, medical records, test results, and schedule or change appointments.

You will receive login instructions at the time of your visit or you can request instructions through [secure email.](mailto:secure@secureheart.com?subject=Patient%20Portal%20Login%20request&body=Name:%0D%0A%0D%0AClick%20the%20send%20button.%0D%0A%0D%0AYou%20will%20receive%20a%20secure%20reply%20soon.%0D%0ADo%20not%20send%20attachments%20or%20include%20private%20or%20personal%20health%20information%20in%20this%20email.)

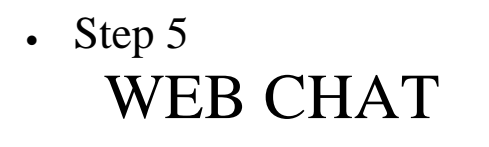

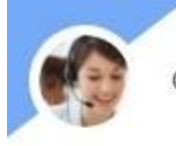

Clinical-Support@Secureheart.Com

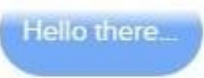

Clinical-Support@Secureheart.Com

Welcome! How can I help you?

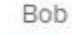

I would like to have the latest guidelines on the management of atrial fibrillation. Can you help me?

Clinical-Support@Secureheart.Com

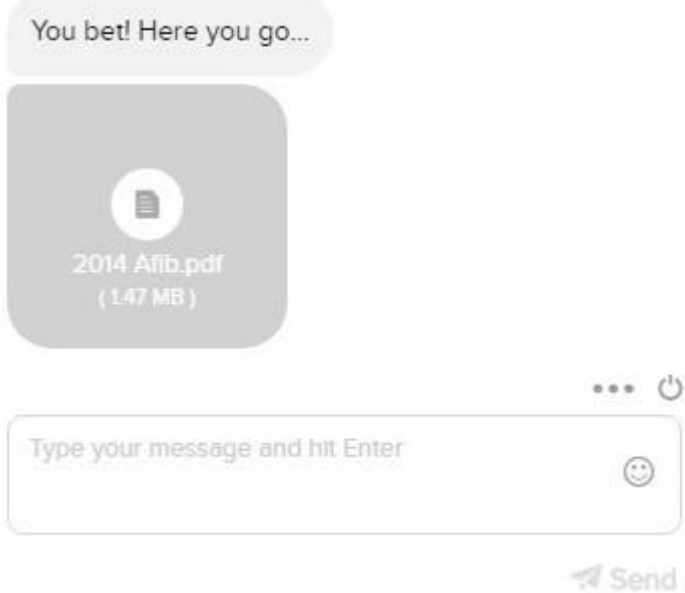

Web Chat is at the lower right hand corner of the website.

Any questions or inquiries you don't feel are private can be sent through Web Chat.

We can answer your questions, schedule or change appointments, or provide clinical or billing support.

We can transfer documents, forms, guidelines, or studies on any related topic that is of interest to you.

You can chat with us live or drop off a message 24/7 and we will get back to you.

• Step 6 EMAIL

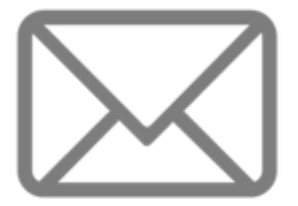

Email us anytime.

For general inquiries and information, use our [info email.](mailto:info@secureheart.com?subject=Info&body=How%20can%20we%20help%20you?%0D%0ADo%20not%20send%20attachments%20or%20include%20private%20or%20personal%20health%20information%20in%20this%20email.)

If you need to disclose personal or private information, use [secure email.](mailto:secure@secureheart.com?subject=Secure%20request&body=Name:%0D%0ARelationship%20to%20the%20practice:%0D%0AReason%20you%20desire%20secure%20access:%0D%0A%0D%0AYou%20will%20receive%20a%20secure%20reply%20soon.%0D%0ADo%20not%20send%20attachments%20or%20include%20private%20or%20personal%20health%20information%20in%20this%20email.)

With secure email, send a request for secure access using the link above. You can disclose private information in the secure reply.